## **UNIVERSITY COMMUNITY PLANNING GROUP**

## **Notice of Executive Committee Monthly Meeting**

**Remote meeting via Zoom**

## **Meeting instructions on Agenda Page 2.**

**6:00 P.M. June 9, 2020, via Zoom**

- **5:45 0. Meeting available to join via Zoom.**
- **6:00 1. Call the Meeting to Order: Chris Nielsen, Chair.**
	- **2. Moment of silence.**
	- **3. Agenda: Call for additions / deletions: Adoption.**
	- **4. Approval of Minutes: May 12, 2020.**
	- **5. Announcements: Chair's Report and CPC Report.**
- **6:15 6. Presentations:**

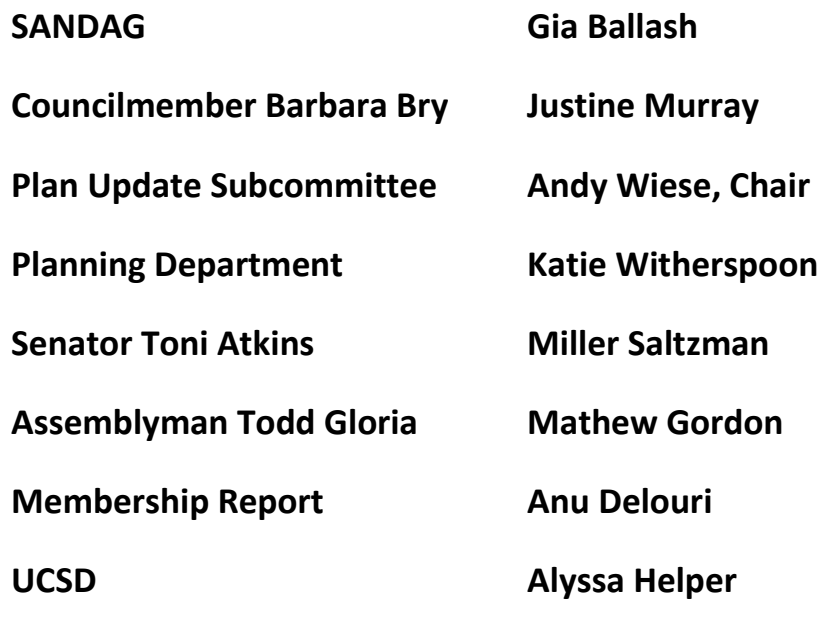

**6:45 7. Public Comment: Non-Agenda Items (3-minute limit).**

- **6.55 8. Information Item: Project 647676, ARE "Podium 93", 9363, 9373, and 9393 Towne Center Drive. Community Plan Amendment, Site Development Permit, Rezone from RS-1-14 to EMX-2 (Mixed Use). 604,490 Sq. Ft. Process 5. Jon Ohlson, DGA, presenting.**
- **7:20 9. Information Item: North UC Public Financing Amendment for safety related items.**
- **7:40 10. Action Item: Discussion and approval of UCPG recommendations on the new Parks Master Plan.**
- **8:10 11. Action Item: Discussion and approval of UCPG recommendations on Complete Communities, Mobility and Housing, proposal.**
- **8:40 12. Adjournment: Next Meeting is July 14, 2020. This will most likely be by Zoom.**

## **To join the meeting, drag-and drop this URL into your browser or follow the link:**

<https://us02web.zoom.us/j/86442279078?pwd=ZndUZkdTaVlIa3RPQmJ2YzlwUnFkZz09>

Meeting ID: 864 4227 9078 Password: 467048

**To dial in from your phone: Find your local number:**

<https://us02web.zoom.us/u/kfOcIaiWt>

**and follow the directions given.**

**Meeting participants will initially be admitted into the meeting "waiting room". I will move participants from there to the meeting itself. Participants will be muted on entry, and will need to "raise their hands" to be recognized to speak. Thanks for your courtesy!**

**Some helpful hints:**

**Downloading the Zoom app to your device seems to give the best results. You may register for free and minimize the amount of follow-up email by choosing your email notification preferences.**

**The Participants button is at the bottom center of the Zoom video screen. Use this button to get both a list of participants and to expose the "Raise Hands" feature at the bottom.**

**Leave your device muted during the meeting; this helps keep extraneous background sounds from interfering with the meeting.**

**I will enable the meeting about 5:45. For those who have not used Zoom before in a formal meeting setting I will be available to help you test your meeting connection.**